CP2K <http://cp2k.berlios.de/>

## Basic tutorial to CP2K calculations

Sébastien LE ROUX [sebastien.leroux@ipcms.unistra.fr](mailo:sebastien.leroux@ipcms.unistra.fr)

INSTITUT DE PHYSIQUE ET DE CHIMIE DES MATÉRIAUX DE STRASBOURG, DÉPARTEMENT DES MATÉRIAUX ORGANIQUES, 23 RUE DU LOESS, BP43, F-67034 STRASBOURG CEDEX 2, FRANCE

MARCH 23, 2016

## <span id="page-2-0"></span>**Contents**

#### **Contents** [i](#page-2-0)n the contents of the content of the content of the content of the content of the content of the content of the content of the content of the content of the content of the content of the content of the content

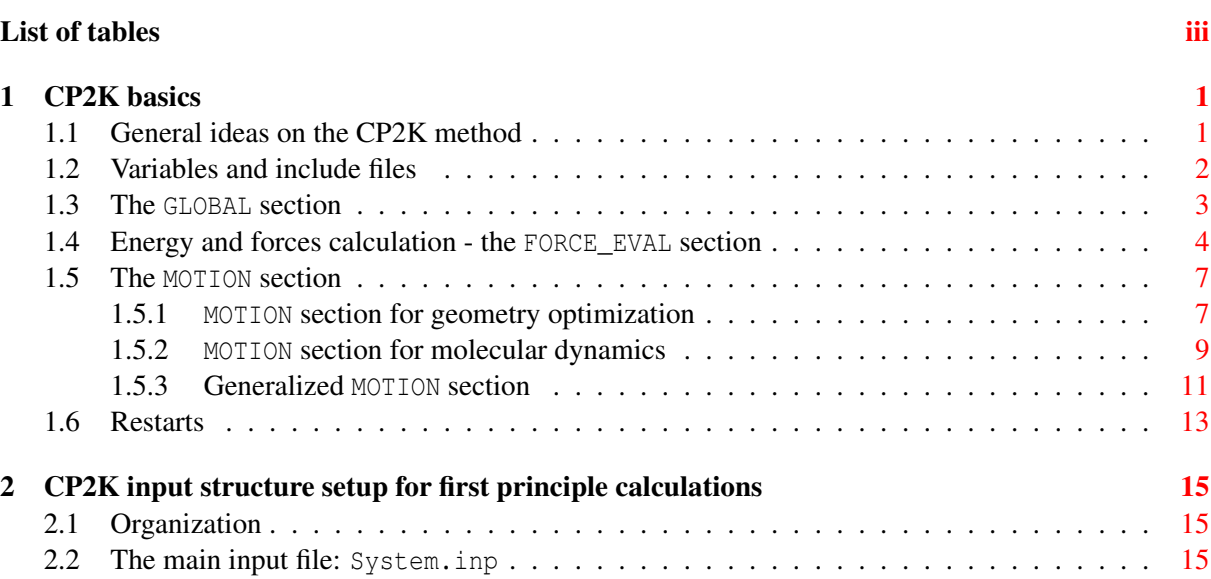

# <span id="page-4-0"></span>List of Tables

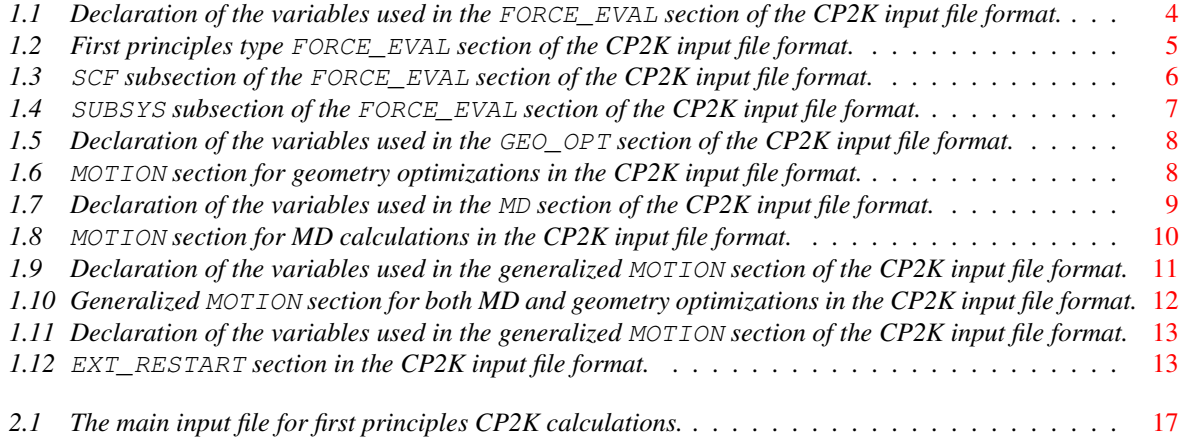

## <span id="page-6-0"></span>CP2K basics

## <span id="page-6-1"></span>1.1 General ideas on the CP2K method

For details see references [\[1](#page-24-0)[–3\]](#page-24-2).

CP2K is a program (written in Fortran95) to perform atomistic and molecular simulations. The CP2K code provides access to a wide number of calculations (MM, QMMM, QM, MC, MD ...), this guide is written to help to set up First Principles calculations (single point, geometry optimization and in particular molecular dynamics) therefore all other aspects of the code will not be discuss in the next pages.

FPMD-CP2K simulations are Born-Oppenheimer molecular dynamics calculations. The DFT approaches uses a mixed Gaussian and plane waves approach (GPW = Gaussian and Plane Waves). The wave-function is described using a combination of Gaussians, but the density is calculated on a grid (PAW like scheme [\[4](#page-24-3)]). For large systems the method scales as  $O(N^2M)$ with  $M$  = number of basis functions and  $N$  = number of molecular orbitals. In CP2K the input format uses a CPMD-like section system:

&SECTION ... &END SECTION

And the CP2K input file for a FPMD calculation is decomposed in 3 mandatory sections:

- a GLOBAL section
- a FORCE EVAL section
- a MOTION section

The order of appearance of these sections does not matter.

### <span id="page-7-0"></span>1.2 Variables and include files

The CP2K input system is "command interpreter"-like system, thus it allows to define variables, commands and use include files.

#### <span id="page-7-1"></span>Variables

Since input files for CP2K can be huge, it is very interesting to use variables to define the key parameters in the same (beginning) part of the input file to make them easily accessible.

```
@SET MD_STEPS 5000
.
.
.
&MOTION
  &MD
    STEPS ${MD_STEPS}
  &END MD
&END MOTION
```
In this example the variable "MD\_STEPS" is declared using the "**@SET**" command, and used further away in the input file to define the number of MD steps. The declaration must be composed of 3 and only 3 instructions, the "**@SET**" command, the name of the variable (ex: MD STEPS) and the value of the variable (ex: 5000). Any other parameter on the instruction line would be parsed as part of the value of the variable:

```
@SET MD DT 1.5 ! Integration time step in fs \Rightarrow Bad
@SET MD DT 1.5 \Rightarrow Good
```
In the CP2K input system this rule is a general rule for the case of text variables, ie. file names, therefore when specifying a file name no commentary should be added on the same line.

#### Include files

Also it is possible to split an input into several parts, each of the files being inserted at the appropriate place allowing to simplify the reading of the input file.

```
@INCLUDE 'file.inc'
```
In this example the include file "file.inc" is inserted and read using the "**@INCLUDE ' '**" command. Include files can also contains "**@INCLUDE ' '**" command(s), therefore at some point the structure of the input file can become somewhat complicated.

The syntax of the CP2K input file can be tested using:

]\$ cp2k -c input.inp

The command acts recursively on all include files.

## <span id="page-8-0"></span>1.3 The **GLOBAL** section

```
&GLOBAL
```

```
PROJECT My_system
 RUN_TYPE My_calculation
 PRINT_LEVEL MEDIUM
 WALLTIME My_cpu_time
&END GLOBAL
```
- PROJECT = name of the project, here " $My_system$ "
- RUN TYPE = type of calculation, here "My\_calculation", available types of calculation and corresponding keywords are:
	- Molecular dynamics: MD
	- Geometry optimization: GEO\_OPT
	- Single point calculation: ENERGY\_FORCE
- PRINT\_LEVEL = the amount of data outputted by CP2K, use LOW for standard information.
- WALLTIME = internal limit for CPU time in seconds, here " $My\_cpu\_time$ ", for a clean job ending and restart

Defining variables using the "@SET" command [Sec. [1.2\]](#page-7-1) we can write:

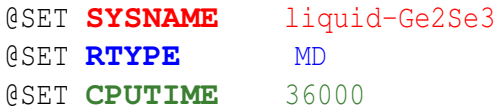

&GLOBAL

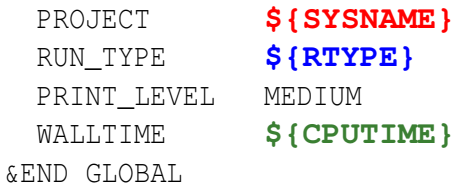

The interest in this method is allow to produce more generalized input files, this will be illustrated in the next pages.

### <span id="page-9-0"></span>1.4 Energy and forces calculation - the **FORCE\_EVAL** section

The FORCE EVAL section describes how forces and energy will be calculated and therefore is the heart of the calculation.

From now on we will use the following syntax in our example CP2K input file:

- Comments will appear in blue font, these comments are in the CP2K input format and can therefore be kept as part of the input file.
- Variables will be declared and appear in green font.
- Include files will be inserted in **bold font**.

First we are going to define variables to generalize and simplify the FORCE\_EVAL section for DFT based calculations, this part of the input file is presented in table [Tab. [1.1\]](#page-9-1).

```
! Is the calculation a restart or not ?
@SET RESTART FALSE
! Name of the file that contains the basis set
@SET BASISFILE file_with_basis_set
! Name of the file that contains the pseudo-potentials
@SET PSEUDOFILE file with pseudo
! Name of the file that contains the wave-function (for restart)
@SET WAVEFILE file with wavefunction
! For comments on the following variables see the FORCE_EVAL section
@SET CUTOFF 300
est GRIDS 5
@SET SCF_NCYCLES 500
@SET SCF_OCYCLES 100
@SET SCF_CONV 1E-6
QIF ( ${RESTART} == TRUE )
 @SET SCF_GUESS RESTART
@ENDIF
QIF ( ${RESTART} == FALSE )
 @SET SCF_GUESS ATOMIC
@ENDIF
! Minimizer algorithm for SCF: BROYDEN, CG, or DIIS
@SET SCF_MINI CG
@SET FUNCTIONAL BLYP
! Save results every OUT_STEPS molecular dynamics steps
@SET OUT STEPS 1
```
#### <span id="page-9-1"></span>Table 1.1 *Declaration of the variables used in the* FORCE\_EVAL *section of the CP2K input file format.*

A first principles type FORCE\_EVAL section is presented in table [Tab. [1.2\]](#page-10-0).

```
!
! This file contains the description the CP2K method to evaluate forces and energy
!
&FORCE_EVAL
! To print the forces
 &PRINT
    &FORCES
    &END
  &END
! For first principles calculation the method is always Quickstep
! which is the name of the method used to expand the wave-function in CP2K
 METHOD Quickstep
  &DFT
! The files that will be used in the calculation
    BASIS SET FILE NAME ${BASISFILE}
    POTENTIAL FILE NAME ${PSEUDOFILE}
! If we restart a calculation then we use the previous wave-function
GIF ( S{RESTART} == TRUE )
    WFN_RESTART_FILE_NAME ${WAVEFILE}
@ENDIF
! Setting up of the multigrids calculation
    &MGRID
       CUTOFF ${CUTOFF} ! => Cutoff of the finest grid level
       NGRIDS \S{GRIDS} ! \Rightarrow Number of multigrids to use, default = 4
    &END MGRID
! Setting up of the Quickstep algorithm
    &QS
       METHOD GPW \qquad \qquad \qquad \qquad \qquad \qquad \qquad \qquad \qquad \qquad \qquad \qquad \qquad \qquad \qquad \qquad \qquad \qquad \qquad \qquad \qquad \qquad \qquad \qquad \qquad \qquad \qquad \qquad \qquad \qquad \qquad \qquad \qquad \qquad \qquad EPS DEFAULT 1.0E-12 ! => Default value is 1.0E-10MAP_CONSISTENT TRUE ! => Default value is TRUE, more consistent
       EXTRAPOLATION ASPC ! \Rightarrow Recommend for MD, PS otherwise
       EXTRAPOLATION ORDER 3 ! \Rightarrow 4 can be better but increases CPU time
    &END QS
! Setting up the Self Consistent Field calculation parameters
! the SCF section is inserted using an include file:
@INCLUDE 'scf.inc'
! Setting up the exchange-correlation calculation
    &XC
      &XC_FUNCTIONAL ${FUNCTIONAL}
      &END XC_FUNCTIONAL
    &END XC
  &END DFT
! The FORCE_EVAL also requires a SUBSYS section to describe the system
! the SUBSYS section is inserted using an include file:
@INCLUDE 'subsys.inc'
&END FORCE_EVAL
```
<span id="page-10-0"></span>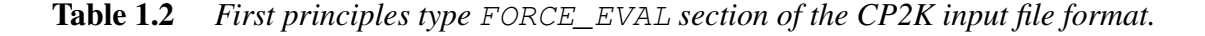

The SCF section, in the 'scf.inc' include file is presented in table [Tab. [1.3\]](#page-11-0).

```
!
! This file contains the CP2K parameters for the SCF calculation
!
&SCF
 MAX SCF ${SCF NCYCLES} : => Maximum number of SCF cycles
 EPS SCF ${SCF CONV} ! => Threshold for the SCF convergence
 SCF GUESS \S {SCF_GUESS} \qquad ! => Initial guess for the wave-function
                           ! Default value of initial configuration,
                               ! Initial calculation: ATOMIC
                            ! Restart calculation: RESTART
! Setting up the Orbital Transformation to speed up the calculation
! WARNING - This requires a gap HOMO-LUMO
! WARNING - therefore it works only for insulators
 &OT ON
   MINIMIZER ${SCF_MINI} ! => Which algorithm for the minimizer DIIS or CG
   PRECONDITIONER FULL ALL ! \Rightarrow Preconditioner for the minimization scheme,
                            ! FULL_ALL is the most effective state selective
                            ! preconditioner and is based on diagonalization
   ENERGY GAP 0.001 ! => Underestimate value of the Gap (HOMO-LUMO) in a.u.
                            ! to be used with the FULL_ALL preconditioner
 &END OT
! If after the ${SCF_NCYCLES} first SCF steps no convergence has been reach
! more SCF cycles can be done updating the preconditioner.
! detailed information is then specified in the 'OUTER_SCF' section
 &OUTER_SCF
   MAX SCF ${SCF OCYCLES} ! => We update the preconditioner and start a new cycle
                            ! up to ${SCF OCYCLES} times, thus in this case:
                            ! 500 x 100 cycles can be computed
   EPS_SCF \S{SCF_CONV} ! => Convergence threshold for the extra cycles
                            ! it is safer to keep the same value
 &END OUTER_SCF
 &PRINT
! To tune the printing of the restart file
   &RESTART
     LOG_PRINT_KEY T ! => Printing on screen when restart file is written
     &EACH
       QS SCF 0 ! => Never write restart file(s) during the SCF cycle
       MD ${OUT STEPS} ! => Write restart file every ${OUT STEPS} MD steps
     &END EACH
     ADD_LAST NUMERIC
   &END RESTART
 &END PRINT
&END SCF
```
<span id="page-11-0"></span>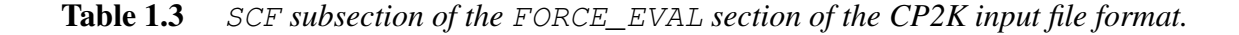

The SUBSYS section, in the 'subsys.inc' include file is presented in table [Tab. [1.4\]](#page-12-2).

```
! This file contains the description of the system in the CP2K input format
!
&SUBSYS
 &CELL
   ABC [angstrom] 15.28 15.28 15.28 \longrightarrow Simulation box parameters
   PERIODIC XYZ \qquad \qquad \vdots \qquad \qquad \vdots Periodicity of the system
 &END CELL
 &TOPOLOGY
! From XYZ file coordinates are always Cartesian and in angstrom
   COORDINATE XYZ
! Name of the file that contains the atomic coordinates
   COORD_FILE_NAME GeSe.xyz
 &END TOPOLOGY
 &KIND Ge ! => For each species we create a KIND section
   BASIS SET SZV-MOLOPT-SR-GTH \qquad ! => Very tricky section, thorough tests
                                   ! to ensure that proper basis set is used
   POTENTIAL GTH-BLYP-q4 ! => CP2K pseudo-potential: GTH, ALL or KG
                                   ! the exact sequence 'GTH-BLYP-q4' appears
                                   ! in the file that contains the pseudo-pot.
                                   ! in front of the name of the element
 &END KIND
 &KIND Se
   BASIS_SET SZV-MOLOPT-SR-GTH
   POTENTIAL GTH-BLYP-q6
 &END KIND
&END SUBSYS
```
<span id="page-12-2"></span>Table 1.4 SUBSYS *subsection of the* FORCE\_EVAL *section of the CP2K input file format.*

### <span id="page-12-0"></span>1.5 The **MOTION** section

If atoms are moved during the calculation in a geometry optimization or a molecular dynamics simulation it is required to create a MOTION section that contains the information related to either of both.

#### <span id="page-12-1"></span>1.5.1 **MOTION** section for geometry optimization

For geometry optimization it is required to define a GEO OPT subsection in the MOTION section. As done previously we define variables to generalize and simplify the MOTION section for geometry optimization calculations, this part of the input file is presented in table [Tab. [1.5\]](#page-13-0). The MOTION section for geometry optimization is presented in table [Tab. [1.6\]](#page-13-1).

!

```
! Type of calculation (see section [Sec. 1.3] for details)
@SET RTYPE GEO_OPT
! Minimizer algorithm for geometry optimization
@SET GEO_MINI CG
! Maximum number of geometry optimization steps
@SET GEO_MAXS 10000
! Output format
@SET OUT_FORM XYZ
! Output unit
@SET OUT UNIT angstrom
! Save results every OUT_STEPS steps of geometry optimization
@SET OUT STEPS 1
```

```
Table 1.5 Declaration of the variables used in the GEO_OPT section of the CP2K input file
           format.
```

```
!
! This file contains the CP2K parameters for the geometry optimization
!
&MOTION
 &GEO_OPT
  MINIMIZER ${GEO_MINI}
  MAX_ITER ${GEO_MAXS}
  &END GEO_OPT
  &PRINT
   &RESTART
     LOG_PRINT_KEY T
     &EACH
      GEO OPT ${OUT STEPS}
     &END EACH
     ADD_LAST NUMERIC
   &END RESTART
    &TRAJECTORY
     LOG_PRINT_KEY T
     FORMAT ${OUT FORM}
     UNIT ${OUT_UNIT}
     &EACH
       GEO_OPT ${OUT_STEPS} ! Trajectory files will be printed every ${OUT_STEPS} steps
     &END EACH
     ADD_LAST NUMERIC
   &END TRAJECTORY
  &END PRINT
&END MOTION
```

```
Table 1.6 MOTION section for geometry optimizations in the CP2K input file format.
```
### <span id="page-14-0"></span>1.5.2 **MOTION** section for molecular dynamics

For molecular dynamics it is required to define a MD subsection in the MOTION section. As done previously we define variables to generalize and simplify the MOTION section for molecular dynamics calculations, this part of the input file is presented in table [Tab. [1.7\]](#page-14-1).

```
! Type of calculation (see section [Sec. 1.3] for details)
@SET RTYPE MD
! Thermodynamical ensemble: NVT or NVE
@SET MD_ENS NVT
! Number of MD steps
@SET MD_STEPS 10000
! Integration time step of the Newton's equation of motion (in fs)
@SET MD DT 2.0
! Target temperature (in K)
@SET MD_TEMP 300
! Output format
@SET OUT_FORM XYZ
! Output unit
@SET OUT_UNIT angstrom
! Save results every OUT_STEPS steps of molecular dynamics
est out steps 1
```
<span id="page-14-1"></span>Table 1.7 *Declaration of the variables used in the* MD *section of the CP2K input file format.*

The MOTION section for molecular dynamics calculations is presented in table [Tab. [1.8\]](#page-15-0).

```
!
! This file contains the CP2K parameters for the molecular dynamics calculation
!
&MOTION
 &MD
   ENSEMBLE $ {MD\_ENS}STEPS $ {MD} STEPS}
   TIMESTEP ${MD\_DT}TEMPERATURE ${MD_TEMP}
   QIF ( ${MD\_ENS} == NVT )
     &THERMOSTAT
       TYPE NOSE
       REGION GLOBAL
! Parameters of the Nosé-Hoover chain thermostat
       &NOSE
         TIMECON 50.
         LENGTH 3
         YOSHIDA 3
         MTS 2
       &END
     &END
   @ENDIF
 &END MD
! Setting up how to print results
  &PRINT
   &RESTART
     LOG_PRINT_KEY T
     &EACH
      MD ${OUT_STEPS} ! Restart files will be printed every ${OUT_STEPS} steps
     &END EACH
     ADD_LAST NUMERIC
   &END RESTART
   &TRAJECTORY
     LOG_PRINT_KEY T
     FORMAT ${OUT_FORM}
     UNIT \qquad \S \left\{ \texttt{OUT\_UNIT} \right\}&EACH
       MD ${OUT_STEPS} ! Trajectory files will be printed every ${OUT_STEPS} steps
     &END EACH
     ADD_LAST NUMERIC
   &END TRAJECTORY
   &VELOCITIES
     LOG_PRINT_KEY T
     FORMAT ${OUT_FORM}
     UNIT ${OUT_UNIT}
     &EACH
       MD ${OUT_STEPS} ! Velocity files will be printed every ${OUT_STEPS} steps
     &END EACH
     ADD_LAST NUMERIC
   &END VELOCITIES
 &END PRINT
&END MOTION
```
<span id="page-15-0"></span>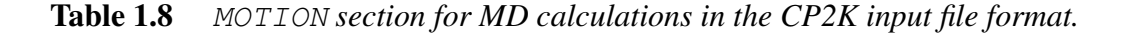

#### <span id="page-16-0"></span>1.5.3 Generalized **MOTION** section

The CP2K input format allows to go further in the writing of the MOTION section with a general syntax for first principles calculations. Again we declared variables to generalize and simplify the MOTION section, this part of the input file is presented in table [Tab. [1.9\]](#page-16-1).

```
! Type of calculation (see section [Sec. 1.3] for details)
@SET RTYPE MD
!
! Geometry optimization options
!
! Minimizer algorithm for geometry optimization
@SET GEO_MINI CG
! Maximum number of geometry optimization steps
@SET GEO_MAXS 10000
!
! Molecular dynamics options
!
! Thermodynamical ensemble: NVT or NVE
@SET MD_ENS NVT
! Number of MD steps
@SET MD_STEPS 10000
! Integration time step of the Newton's equation of motion (in fs)
@SET MD DT 2.0
! Target temperature (in K)
@SET MD_TEMP 300
! Output format
@SET OUT_FORM XYZ
! Output unit
@SET OUT_UNIT angstrom
! Save results every OUT_STEPS steps of MD or geometry optimization
@SET OUT STEPS 1
```
<span id="page-16-1"></span>Table 1.9 *Declaration of the variables used in the generalized* MOTION *section of the CP2K input file format.*

The generalized MOTION section that can be used for both molecular dynamics and geometry optimization calculations is presented in table [Tab. [1.10\]](#page-17-0).

```
!
! This file contains the CP2K parameters for geometry optimization and MD calculation
!
&MOTION
 &${RTYPE}
   @IF ( ${RTYPE} == MD ) ! Running molecular dynamics
     \begin{tabular}{ll} \bf{ENSEMBLE} & \quad \  \  \, \$ \{MD\_ENS\} \\ \end{tabular}STEPS $ {MD\_STEPS}TIMESTEP ${MD_DT}
     TEMPERATURE ${MD_TEMP}
     QIF ( ${MD\_ENS} == NVT )
       &THERMOSTAT
         TYPE NOSE
         REGION GLOBAL
! Parameters of the Nosé-Hoover chain thermostat
         &NOSE
           TIMECON 50.
            LENGTH 3
           YOSHIDA 3
           MTS 2
         &END
       &END
     @ENDIF
   @ENDIF<br>@IF ( ${RTYPE} == GEO_OPT )
                                  ! Running geometry optimization
    MINIMIZER ${GEO_MINI}
     MAX_ITER $ { (GEO_MAXS)}@ENDIF
 &END ${RTYPE}
! Setting up how to print results
 &PRINT
   &RESTART
     LOG_PRINT_KEY T
     &EACH
      ${RTYPE} ${OUT_STEPS} ! Restart files will be printed every ${OUT_STEPS} steps
     &END EACH
     ADD_LAST NUMERIC
   &END RESTART
   &TRAJECTORY
     LOG_PRINT_KEY T
     FORMAT ${OUT_FORM}
     UNIT ${OUT_UNIT}
     &EACH
       ${RTYPE} ${OUT_STEPS} ! Trajectory files will be printed every ${OUT_STEPS} steps
     &END EACH
     ADD_LAST NUMERIC
   &END TRAJECTORY
   QIF ( ${RTYPE} == MD )
     &VELOCITIES
       LOG_PRINT_KEY T
       FORMAT ${OUT FORM}
       UNIT ${OUT_UNIT}
       &EACH
         ${RTYPE} ${OUT_STEPS} ! Velocity files will be printed every ${OUT_STEPS} steps
       &END EACH
       ADD_LAST NUMERIC
     &END VELOCITIES
   @ENDIF
 &END PRINT
&END MOTION
```
#### <span id="page-17-0"></span>Table 1.10 *Generalized* MOTION *section for both MD and geometry optimizations in the CP2K input file format.*

### <span id="page-18-0"></span>1.6 Restarts

To restart a calculation it is required to insert an EXT\_RESTART section in the CP2K input file. Variables to generalize and simplify the EXT\_RESTART section are presented in table [Tab. [1.11\]](#page-18-1).

```
! Type of calculation see section [Sec. 1.3]
@SET RTYPE MD
@SET RESTART TRUE
! Name of the restart file from the previous run
@SET RESTARTFILE My_restart_file
! Thermodynamical ensemble: NVT or NVE
@SET MD_ENS NVT
```
<span id="page-18-1"></span>Table 1.11 *Declaration of the variables used in the generalized* MOTION *section of the CP2K input file format.*

The generalized RESTART\_RES section for first principles calculations in CP2K is presented in table [Tab. [1.12\]](#page-18-2).

```
&EXT_RESTART ON
  RESTART_DEFAULT F
  RESTART_FILE_NAME ${RESTARTFILE}
  RESTART_POS T
  RESTART_COUNTERS T
  QIF ( $ {RTYPE} == MD )
   RESTART_VEL T
    QIF ( ${MD\_ENS} == NVT )
      RESTART_THERMOSTAT T
    @ENDIF
  @ENDIF
&END EXT_RESTART
```
<span id="page-18-2"></span>Table 1.12 EXT\_RESTART *section in the CP2K input file format.*

# <span id="page-20-0"></span>CP2K input structure setup for first principle calculations

## <span id="page-20-1"></span>2.1 Organization

A typical set up for an initial calculation would be to prepare the following files:

- System.inp  $\rightarrow$  Main input file including the GLOBAL and EXT\_RESTART sections.
- forces.inc  $\rightarrow$  FORCE EVAL section include file.
- scf.inc  $\rightarrow$  SCF section include file.
- subsys.inc  $\rightarrow$  SUBSYS section include file.
- motion.inc  $\rightarrow$  MOTION section include file.
- restart.inc  $\rightarrow$  EXT RESTART section include file.
- system.xyz  $\rightarrow$  Atomic positions in XYZ angstrom Cartesian coordinates format.
- BASIS SETS  $\rightarrow$  File that contains the basis sets.
- PSEUDO\_POT  $\rightarrow$  File that contains the pseudo-potentials.

For the purpose of this manual it is not necessary to emphasizes the content of system.xyz (user defined), as well as the content of BASIS\_SETS and PSEUDO\_POT that are both distributed with CP2K. The forces.inc, scf.inc, subsys.inc (partially user defined), motion.inc (generalized MOTION section) and restart.inc files are strictly identical to the one presented respectively in tables [Tab. [1.2,](#page-10-0) [1.3,](#page-11-0) [1.4,](#page-12-2) [1.10](#page-17-0) and [1.12\]](#page-18-2).

The main input file will contains all the variable definitions as well as the small GLOBAL and EXT\_RESTART sections.

### <span id="page-20-2"></span>2.2 The main input file: **System.inp**

```
! /* This is my CP2K input file */
!
! General options
!
@SET SYSNAME My_system
@SET RTYPE MD
! Internal CPU time limit (in s) for a clean job ending
@SET CPUTIME 36000
! Is the calculation a restart or not ?
@SET RESTART FALSE
!
! Files options
!
! Name of the file that contains the basis set
@SET BASISFILE BASIS_SETS
! Name of the file that contains the pseudo-potentials
@SET PSEUDOFILE PSEUDO_POT
! Name of the file that contains the wave-function (for restart)
@SET WAVEFILE file_with_wavefunction
! Name of the restart file from the previous run (for restart) (SET RESTARTFILE file with restart
                              file_with_restart
!
! DFT calculation options
!
@SET CUTOFF 300
est GRIDS 5
est SCF_NCYCLES 500<br>
9 SET SCF OCYCLES 500<br>
100
@SET SCF_OCYCLES
@SET SCF_CONV 1E-6
QIF ( \S{RESTART} == TRUE )
@SET SCF_GUESS RESTART
@ENDIF
QIF ( ${}{RESTART} == FALSE )
@SET SCF_GUESS ATOMIC
@ENDIF
! Minimizer algorithm for SCF: BROYDEN, CG, or DIIS
@SET SCF_MINI CG
@SET FUNCTIONAL BLYP
!
! Geometry optimization options
!
! Minimizer algorithm for geometry optimization
@SET GEO_MINI CG
! Maximum number of geometry optimization steps<br>
\frac{10000}{10000}@SET GEO_MAXS
!
! Molecular dynamics options
!
! Thermodynamical ensemble: NVT or NVE
@SET MD_ENS NVT
! Number of MD steps
@SET MD_STEPS 10000
! Integration time step of the Newton's equation of motion (in fs)
@SET MD_DT 2.0
! Target temperature (in K)
@SET MD_TEMP 300
!
! Output options
!
@SET OUT_FORM XYZ
@SET OUT_UNIT angstrom
! Save results every OUT_STEPS steps for SCF, MD or GEO_OPT calculations
@SET OUT_STEPS 1
```

```
!
! The mandatory GLOBAL section
!
&GLOBAL
  PROJECT ${SYSNAME}
  RUN_TYPE ${RTYPE}
 PRINT_LEVEL MEDIUM
 WALLTIME ${CPUTIME}&END GLOBAL
!
! The optional EXT_RESTART section include file
!
QIF ( \${RESTART} == TRUE )
 @INCLUDE 'restart.inc'
@ENDIF
!
! The mandatory FORCE_EVAL section include file
!
@INCLUDE 'forces.inc'
!
! The optional MOTION section include file
!
@IF ( ${RTYPE} /= ENERGY_FORCE )
 @INCLUDE 'motion.inc'
@ENDIF
```
<span id="page-22-0"></span>Table 2.1 *The main input file for first principles CP2K calculations.*

It has to be stressed that many other keywords are available for an advanced parametrization of the calculation, detailed can be found in the CP2K user manual [\[1\]](#page-24-0).

# Bibliography

- <span id="page-24-0"></span>[1] [http://cp2k.berlios.de.](http://cp2k.berlios.de)
- <span id="page-24-1"></span>[2] G. Lippert, J. Hutter, and M. Parrinello. *Mol. Phys.*, 92(3):477–487 (1997).
- <span id="page-24-2"></span>[3] J. VandeVondele and J. Hutter. *J. Chem. Phys.*, 118(10):4365–4369 (2003).
- <span id="page-24-3"></span>[4] P.E. Blöchl. *Phys. Rev. B*, 50(24):17953–17979 (1994).

This document has been prepared using the Linux operating system and free softwares:<br>The text editor "gVim" The text editor The GNU image manipulation program ["The Gimp"](http://www.gimp.org/)<br>The WYSIWYG plotting tool "Grace" The WYSIWYG plotting tool ["Grace"](http://plasma-gate.weizmann.ac.il/Grace/)<br>And the document preparation system " $LATEX2e$ ". And the document preparation system